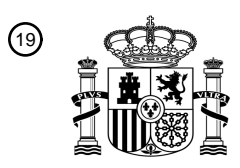

OFICINA ESPAÑOLA DE PATENTES Y MARCAS

ESPAÑA

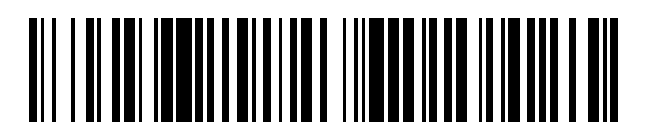

<sup>11</sup> **2 413 759** Número de publicación:

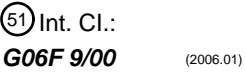

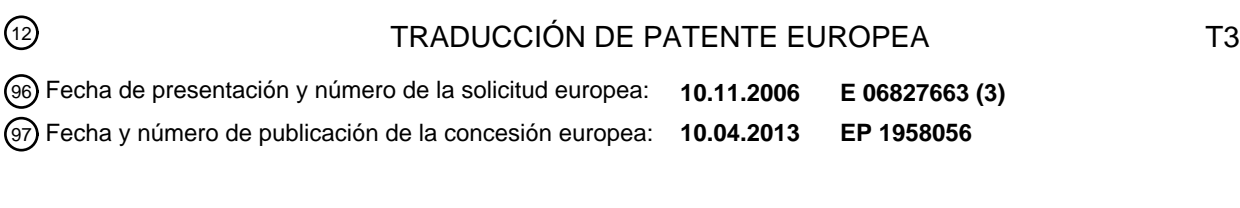

**Un método de seguimiento de objetos de datos que usa imágenes en miniatura relacionadas** 54 Título: **en una ventana de paleta**

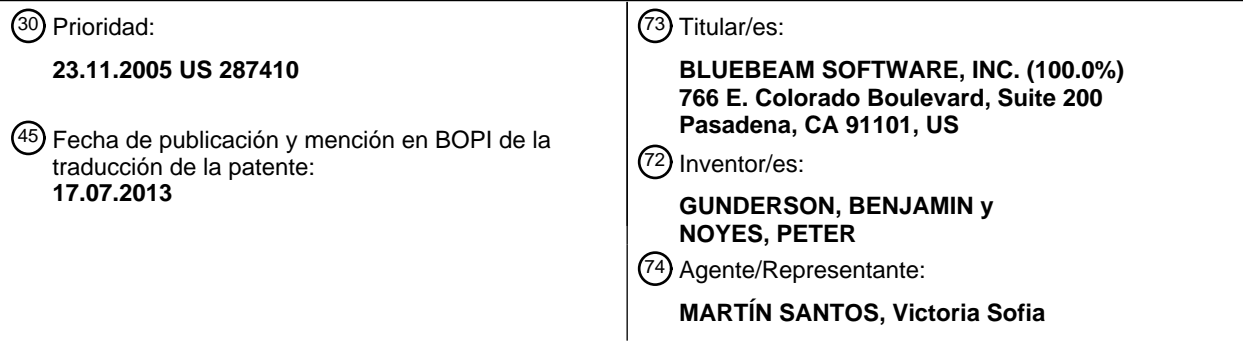

Aviso: En el plazo de nueve meses a contar desde la fecha de publicación en el Boletín europeo de patentes, de la mención de concesión de la patente europea, cualquier persona podrá oponerse ante la Oficina Europea de Patentes a la patente concedida. La oposición deberá formularse por escrito y estar motivada; sólo se considerará como formulada una vez que se haya realizado el pago de la tasa de oposición (art. 99.1 del Convenio sobre concesión de Patentes Europeas).

#### **DESCRIPCIÓN**

Un método de seguimiento de objetos de datos que usa imágenes en miniatura relacionadas en una ventana de paleta

#### **Antecedentes**

5

#### **1. Campo técnico**

10 La presente invención se refiere al seguimiento de objetos de datos, más particularmente, a un método de seguimiento de objetos de datos que usa imágenes en miniatura relacionadas en una ventana de paleta.

#### **2. Descripción de la técnica relacionada**

- 15 En las aplicaciones gráficas de ordenador, se proporciona una función "portapapeles" que permite a los usuarios cortar, copiar y pegar datos seleccionados desde una aplicación a otra o dentro de la misma aplicación. Esta función se usa ampliamente, ya que permite al usuario evitar volver a introducir datos que ya están presentes en el ordenador. En general, todo tipo de datos, incluyendo texto, gráficos, ecuaciones y tablas se pueden transferir a y desde el portapapeles. Esta función se proporciona típicamente en el sistema operativo, en el que las aplicaciones 20 escritas para el sistema operativo en particular "llaman" a los procedimientos programados aplicables en relación con la funcionalidad del portapapeles.
- La función del portapapeles depende de un área reservada de la memoria, que almacena los datos copiados. Las órdenes cortar, copiar y pegar pueden ser invocadas por las secuencias de teclas CTRL-X, CTRL-C y CTRL-V, 25 respectivamente, que serán reconocidas por aquellos que están familiarizados con el sistema operativo MICROSOFT WINDOWS®. Otros sistemas operativos bien conocidos orientados a gráficos proporcionan la misma funcionalidad a menudo a través de secuencias de teclas similares. Además, estas funciones se pueden invocar también desde un menú desplegable. La orden cortar transfiere los datos seleccionados desde la pantalla a la memoria del portapapeles. La orden copiar copia los datos seleccionados desde la pantalla a la memoria del 30 portapapeles. La orden pegar copia el contenido de la memoria del portapapeles a un punto de inserción indicado.

Antes de copiar o cortar los datos en el portapapeles, los datos deben seleccionarse. En general, el usuario usa el teclado o el ratón para seleccionar los datos deseados de una presentación de pantalla. A continuación, el usuario invoca la orden de copia o corte, y los datos seleccionados se transfieren a la memoria del portapapeles. Como es

- 35 bien entendido, los datos mostrados en una pantalla de ordenador se pueden clasificar, en general, en datos de texto y datos gráficos. Para la selección de los datos de texto, el usuario coloca un puntero "en forma de I" al principio del texto deseado maniobrando el ratón, se pulsa y se mantiene presionado un botón del ratón, se arrastra el puntero hasta el final del texto deseado y se libera el botón del ratón. Para seleccionar texto con el teclado, el usuario coloca el cursor al principio del texto deseado, presiona la tecla shift, y usa las teclas de flechas para
- 40 moverse hasta el final del texto deseado. El texto seleccionado en ambos de los métodos descritos aparece, típicamente, en la presentación de la pantalla con un color de fondo diferente del color de fondo de las zonas no seleccionadas del texto. Para la selección de los datos gráficos en forma de objetos, el usuario desplaza un cursor en el gráfico con el ratón y pulsa en el gráfico. Para seleccionar datos gráficos en forma de objetos con el teclado, el usuario coloca el cursor sobre el objeto con las teclas de flechas, la tecla tab o cualquier otra tecla no operativa para 45 introducir texto. Los datos de los gráficos seleccionados aparecen normalmente con manejadores de selección en
- las esquinas u otros límites del gráfico.

Existieron ejemplos tempranos de la funcionalidad del portapapeles en aplicaciones de procesamiento de texto en los que se seleccionaron datos de texto, copiaron y pegaron de acuerdo con los métodos descritos anteriormente. 50 Por lo tanto, no se necesita escribir de nuevo información repetida, mejorando la eficiencia. Sin embargo, de acuerdo con las primeras implementaciones de la funcionalidad del portapapeles, solo una selección de datos podría

- copiarse en la memoria del portapapeles. Por lo tanto, no pueden copiarse varias secciones y recuperarse de forma individual. Aunque métodos tales como los descritos en el documento de patente de Estados Unidos número 6.961.907 de Bailey proporcionaron la capacidad de copiar varios segmentos en un solo portapapeles, esas 55 múltiples secciones no podían recuperarse de forma individual. Para remediar estas deficiencias, se han
- desarrollado programas de aplicación que tienen un portapapeles de posición múltiple. El portapapeles funciona como una pila, en la que el elemento más reciente se almacena en la parte superior de la pila. Los usuarios tienen la opción de mostrar el contenido del portapapeles en una ventana, por lo que no se está limitando a pegar el último elemento almacenado en el portapapeles. El usuario selecciona cualquiera de los elementos almacenados y el 60 elemento se pega en la localización deseada.

Sin embargo, este concepto no fue satisfactorio ya que solo los elementos usados más recientemente eran accesibles, y que si se copian varios elementos duplicados, los duplicados permanecían en el portapapeles. Además, aún era necesario para el usuario iniciar el proceso de selección y copia de los datos a través de uno o 65 más de los métodos descritos anteriormente.

Por lo tanto, hay una necesidad en la técnica de un método mejorado de seguimiento y manipulación de objetos de datos en comparación con la técnica anterior.

El documento de Estados Unidos 5.555.370 muestra un sistema de procesamiento de datos para permitir a un 5 usuario crear de manera eficiente una aplicación que utiliza una pluralidad de objetos en una interfaz gráfica de usuario.

#### **Breve resumen**

- 10 De acuerdo con un aspecto de la presente invención, se proporciona un método de seguimiento de objetos de datos en un dispositivo de procesamiento de datos que tiene un dispositivo de salida. El método incluye una etapa de almacenamiento en una memoria de trabajo de un primer objeto de datos que tiene unos primeros atributos del objeto de datos asociados con el mismo. El método incluye además una etapa de almacenamiento en una memoria de paleta del primer objeto de datos en el que los primeros atributos del objeto de datos no coinciden con todos los
- 15 atributos de cualquier objeto de datos preexistente almacenado en la memoria de paleta. El método incluye además la etapa de generación en una ventana de trabajo del primer objeto de datos. El primer objeto de datos está de acuerdo con los primeros atributos del objeto de datos. El método incluye además una etapa de generación de una ventana de paleta de una primera imagen en miniatura. La primera imagen en miniatura es una representación del primer objeto de datos escalado a un tamaño predeterminado.
- 20

De acuerdo con diversas realizaciones, la primera imagen en miniatura puede estar operativa para iniciar la generación del primer objeto de datos de acuerdo con los primeros atributos del objeto de datos con los primeros datos de objeto que se generan en la ventana de trabajo. El método puede incluir además una etapa de generación de otras imágenes en miniatura representativas de los objetos de datos preexistentes almacenados en la memoria

- 25 de paleta. Las otras imágenes en miniatura pueden generarse en la ventana de paleta. Los primeros atributos del objeto de datos pueden incluir un atributo de tipo herramienta y los atributos de un objeto de datos preexistente dado que puede incluir un atributo de tipo herramienta. El método incluye además una etapa de agrupación de la primera imagen en miniatura y las otras imágenes en miniatura de acuerdo con un atributo del tipo herramienta de las respectivas imágenes en miniatura de los objetos de datos almacenados en la memoria de paleta. Los primeros
- 30 atributos del objeto de datos pueden incluir un atributo histórico y los atributos de un objeto de datos preexistente dado que incluye un atributo histórico. Los atributos históricos pueden basarse en una secuencia de almacenamiento del objeto de datos asociado en la memoria de paleta en relación con los otros objetos de datos almacenados en la memoria de paleta. Los atributos de históricos pueden basarse en un número de veces en que se generó el objeto de datos asociado en la ventana de trabajo.
- 35

Además, el método puede incluir una etapa de generación de otras imágenes en miniatura representativas de los objetos de datos preexistentes almacenados en la memoria de paleta con las otras imágenes en miniatura que se generan en la ventana de paleta. El método puede incluir además una etapa de clasificación de las imágenes en miniatura de acuerdo con el atributo histórico de las respectivas imágenes en miniatura del primer objeto de datos y

- 40 los objetos de datos preexistentes. El método puede incluir además una etapa de almacenamiento en la memoria de trabajo de un segundo objeto de datos que tiene unos segundos atributos del objeto de datos. El método puede incluir además una etapa de almacenamiento en la memoria de paleta del segundo objeto de datos en la que los segundos atributos del objeto de datos no coinciden con todos los atributos de cualquier objeto de datos preexistente almacenado en la memoria de paleta. Los segundos atributos del objeto de datos pueden derivarse de los primeros
- 45 atributos del objeto de datos. Por ejemplo, el primer objeto de datos puede representar datos de visualización gráfica. Los datos de visualización gráfica pueden, por ejemplo, representar texto, una primitiva geométrica o una imagen por trama.
- De acuerdo con otro aspecto de la presente invención, se proporciona un método para usar una aplicación gráfica 50 de ordenador. El método incluye una etapa de colocación de un primer objeto de datos en una ventana de trabajo. El primer objeto de datos tiene atributos asociados con el mismo. El método incluye además una etapa de selección de una primera imagen en miniatura. La primera imagen en miniatura se genera en una ventana de paleta en respuesta a la colocación del primer objeto de datos en la ventana de trabajo y es una representación a escala del primer objeto de datos. Los atributos del primer objeto de datos no coinciden con los atributos de cualquier objeto de datos
- 55 preexistente representado como una imagen en miniatura en la ventana de paleta.

De acuerdo con diversas realizaciones, la selección de la imagen en miniatura puede dar como resultado en una colocación en la ventana de trabajo de un segundo objeto de datos que se deriva de los primeros atributos del objeto de datos. El segundo objeto de datos puede colocarse automáticamente en una zona central de la ventana de

- 60 trabajo. El método puede incluir además la etapa de selección de una localización de la colocación dentro de la ventana de trabajo para un segundo objeto de datos. El segundo objeto de datos puede derivarse de los primeros atributos del objeto de datos. La localización de la colocación puede seleccionarse posicionando un cursor en la ventana de trabajo. El método puede incluir además la modificación de un segundo objeto derivado desde el primer objeto de datos en la ventana de trabajo, produciendo un segundo objeto de datos modificado. El método puede
- 65 incluir además la selección de una imagen en miniatura generada en la ventana de paleta generada en respuesta a la modificación del segundo objeto de datos en la ventana de trabajo, en la que la imagen en miniatura es una

representación a escala del segundo objeto de datos modificado. El método puede incluir además las etapas de modificación del primer objeto de datos y selección de una primera imagen en miniatura modificada en la ventana de paleta. La primera imagen en miniatura modificada puede ser una representación a escala del primer objeto de datos modificado.

### **Breve descripción de los dibujos**

5

Estas y otras características y ventajas de las diversas realizaciones descritas en el presente documento se entenderán mejor con respecto a la siguiente descripción y dibujos, a lo largo de los cuales los números similares se 10 refieren a partes similares, y en los que:

La figura 1 es una vista en perspectiva de un sistema informático ejemplar que puede ser capaz de realizar las funciones a usarse con los aspectos de la presente invención;

La figura 2 es un diagrama de bloques de los componentes de sistema del sistema informático ejemplar de la 15 figura 1;

- La figura 3 ilustra una ventana que tiene una barra de herramientas, una ventana de trabajo y una ventana de paleta que puede funcionar en el sistema informático de las figuras 2 y 3 de acuerdo con un aspecto de la presente invención.
- La figura 4a ilustra un objeto que se crea en la ventana de trabajo;
- 20 La figura 4b ilustra una caja después de que se cree en la ventana de trabajo;
	- La figura 4c ilustra una elipse después de que se cree en la ventana de trabajo;
		- La figura 4d ilustra una línea después de que se cree en la ventana de trabajo;
		- La figura 4e ilustra un polígono después de que se cree en la ventana de trabajo;
		- La figura 4f ilustra un gráfico de forma libre después de que se cree en la ventana de trabajo;
- 25 La figura 4g ilustra una caja de leyenda después de que se cree en la ventana de trabajo;
	- La figura 5a ilustra una línea que se selecciona por el usuario;
		- La figura 5b ilustra un punto de control de la línea que se selecciona por el usuario;
		- La figura 5c ilustra la línea que se modifica por el usuario;
		- La figura 6a ilustra un icono en la barra de herramientas que se selecciona por el usuario;
- 30 La figura 6b ilustra un objeto de datos que se coloca en la ventana de trabajo;
	- La figura 6c ilustra una imagen en miniatura que se genera en respuesta al objeto de datos que se coloca en la ventana de trabajo;

La figura 7 es un diagrama de flujo que ilustra las etapas adoptadas para generar una ventana de paleta de acuerdo con un aspecto de la presente invención;

35 La figura 8a muestra una ventana de trabajo que no tiene objetos de datos colocados sobre la misma con una ventana de paleta que contiene imágenes en miniatura;

La figura 8b ilustra la ventana de trabajo que tiene un objeto de datos colocado sobre la misma y que se mueve después de una selección de una imagen en miniatura en la ventana de paleta;

- La figura 8c ilustra un objeto de datos que se coloca en una zona central de la ventana de trabajo después de 40 una selección de una imagen en miniatura correspondiente;
	- La figura 8d ilustra otra localización de un objeto de datos en la ventana de trabajo después de una selección de una imagen en miniatura correspondiente;

La figura 9 es un diagrama de flujo que ilustra las etapas adoptadas para colocar el objeto de datos en la ventana de trabajo seleccionando la imagen en miniatura en la ventana de paleta;

45 La figura 10a ilustra un objeto de datos en una ventana de trabajo y una imagen en miniatura correspondiente en una ventana de paleta;

La figura 10b ilustra el objeto de datos que se modifica en la ventana de trabajo y una imagen en miniatura correspondiente que se modifica de forma similar;

- La figura 10c ilustra otro objeto de datos que se modifica en la ventana de trabajo y una imagen en miniatura 50 correspondiente que se genera en la ventana de paleta;
- La figura 11 es un diagrama de flujo que describe las decisiones tomadas para determinar si se debe modificar dinámicamente una imagen en miniatura o generar una nueva imagen en miniatura;
	- La figura 12 es un diagrama de bloques que ilustra atributos ejemplares asociados con un objeto de datos;
- La figura 13 es una vista detallada de una ventana de paleta;
- 55 La figura 14 es un diagrama de bloques de una memoria de paleta que tiene atributos específicos de acuerdo con un aspecto de la presente invención, y
	- La figura 15 es un diagrama de flujo que ilustra las etapas adoptadas para organizar las imágenes en miniatura en una ventana de paleta de acuerdo con un aspecto de la presente invención.

#### 60 **Descripción detallada**

La descripción detallada que se establece a continuación en relación con los dibujos adjuntos pretende ser una descripción de la realización actualmente preferida de la invención, y no pretende representar la única forma en la que la presente invención puede construirse o utilizarse. La descripción establece las funciones y la secuencia de las

65 etapas para el desarrollo y funcionamiento de la invención en relación con la realización ilustrada. Se debe entender, sin embargo, que las mismas o equivalentes funciones y secuencias pueden alcanzarse por diferentes realizaciones

que también están destinadas a estar comprendidas dentro del espíritu y el alcance de la invención.

Se entiende además que el uso de términos relacionales como primero y segundo, y similares se usan únicamente para distinguir una entidad de otra sin requerir o implicar necesariamente cualquier relación u orden real entre tales 5 entidades.

Con referencia ahora a la figura 1, se muestra un entorno de hardware ejemplar capaz para su uso con la presente invención como un sistema 10 informático ejemplar. Como se muestra en la figura 1, se proporciona un ordenador 12 personal con un monitor 14 adjunto para la visualización gráfica de la salida desde el ordenador 12 personal. El 10 ordenador 12 personal puede incluir también una unidad 16 óptica y cualquier número de dispositivos de entrada

- tales como un ratón 18 y un teclado 20. Además, los dispositivos de entrada adicionales tales como una tableta gráfica (no mostrados) pueden estar unidos también al ordenador 12 personal. Típicamente, tales dispositivos de entrada se conectan al ordenador 12 personal a través de un puerto 22 USB, sin embargo, también se contempla la alternativa de interconexionarlos a través de un puerto PS/2 o un puerto serie RS-232.
- 15

Se muestran detalles adicionales del sistema 10 informático ejemplar en la figura 2 como un diagrama de bloques, con el ordenador 12 personal que incluye una unidad 24 de procesamiento central (CPU) que recibe la entrada desde el ratón 18 y el teclado 20 a través del puerto 22 USB. El puerto 22 USB está conectado a un controlador 26 USB, que procesa las señales desde el ratón 18 y el teclado 20 y forma paquetes de datos para transmitirse a la

- 20 CPU 24. Adicionalmente, el ordenador 10 personal incluye una unidad 28 de disco duro para el almacenamiento a largo plazo de los datos, una memoria 30 de acceso aleatorio (RAM) para el almacenamiento a corto plazo de los datos y la unidad 16 óptica para el almacenamiento permanente o de entrada de datos. Se apreciará fácilmente que la unidad 16 óptica puede ser una unidad de CD-ROM, una unidad de CD-R, una unidad de CD-RW, una unidad de DVD-ROM, y así sucesivamente. La salida de la CPU 24 se procesa adicionalmente por una tarjeta 32 gráfica, que
- 25 transmite señales al monitor 14. Los resultados de la operación de procesamiento de datos llevada a cabo por la CPU 24 se muestran en forma de gráficos en el monitor 14. Se entenderá que cualquier tipo de monitor 14, tal como un tubo de rayos catódicos (CRT), una pantalla de cristal líquido (LCD) o cualquier otro medio de visualización adecuado puede sustituirse.
- 30 Como se apreciará fácilmente, el sistema 10 informático puede utilizar cualquier sistema operativo que tenga una interfaz de usuario gráfica (GUI), tal como MICROSOFT WINDOWS ®, Apple MacOS ®, sistemas operativos UNIX que utilizan X Windows, y así sucesivamente. El ordenador 12 personal ejecuta uno o más programas 34 informáticos, que se representan en la figura 1 por las "ventanas" o interfaces de pantalla mostrados en el monitor 14.
- 35

En general, el sistema operativo y los programas 34 informáticos están incorporados de manera tangible en un medio legible por ordenador, por ejemplo, uno o más de los dispositivos de almacenamiento de datos fijos o extraíbles incluyendo la unidad 28 de disco duro o un medio óptico leído por la unidad 16 óptica. Tanto el sistema operativo y los programas 34 informáticos pueden cargarse desde los dispositivos de almacenamiento de datos

- 40 mencionados anteriormente en la RAM 30 para su ejecución por la CPU 24, y comprenden instrucciones que, cuando se leen y se ejecutan en la CPU 24, provocan que el ordenador 12 personal realice las etapas necesarias para ejecutar las etapas o características de la presente invención.
- Con respecto a la interacción específica entre un usuario y el sistema 10 informático, con referencia adicional a la 45 figura 3, un cursor 36 se dirige a través del ratón 18 a localizaciones dentro del monitor 14 que tienen un número de elementos interactivos, los detalles de los cuales se describirán más completamente a continuación. El ratón 36 puede incluir uno o más botones 38 de ratón. Un procedimiento de procesamiento de datos puede iniciarse por el usuario activando tales elementos interactivos a través de una pulsación en los botones 38 de ratón, mientras que el cursor 36 está situado en o cerca del elemento interactivo. Adicionalmente, puede presionarse una tecla 40 en el 50 teclado 20 para iniciar un procedimiento de procesamiento de datos.

También se entenderá por un experto en la materia que, si bien la siguiente descripción de la invención se refiere a las etapas llevadas a cabo en un sistema 10 informático ejemplar, se puede usar cualquier otro dispositivo de procesamiento de datos que tenga una funcionalidad similar sin apartarse del alcance de la invención. Por otra

- 55 parte, mientras que la siguiente descripción de la invención se refiere a "pulsar" en un botón 38 de ratón, "posicionar" un cursor 36 dentro del monitor 14 y así sucesivamente, un experto en la materia reconocerá estos términos para referirse a cualquier interacción del usuario similar con el sistema 10 de ordenador a través de una interfaz de usuario gráfica.
- 60 De acuerdo con un aspecto de la presente invención, se proporciona un método para grabar de forma dinámica, seguir y actualizar los objetos de datos para su uso sobre una base recurrente, por el que un usuario coloca un objeto de datos en una ventana de trabajo y selecciona una imagen en miniatura generada en una ventana de paleta en respuesta a la colocación del objeto de datos en la ventana de trabajo. Con referencia a la figura 3, en la realización específica mostrada, el programa 34 informático tiene una ventana 42 de trabajo, con un documento 44
- 65 que contienen elementos de documento, tales como gráficos 46 editables, texto 48 y combinaciones de los mismos. Además, el programa 34 informático tiene una barra 50 de herramientas que contiene los iconos 52, 54, 56, 58, 60,

62, 64, 66, y 68 que pueden pulsarse para iniciar un procedimiento de procesamiento de datos. Por ejemplo, pulsando en un icono 52 de documento en blanco es operativo para crear un nuevo documento en la ventana 42 de trabajo, mientras que si se pulsa en un icono 54 de documento abierto es operativo para abrir una ventana de diálogo bien conocida en la técnica de la interfaz gráfica de usuario que genera una lista de los documentos actuales

- 5 que pueden abrirse dentro de la ventana 42 de trabajo. Además, pulsando en un icono 56 de guardar documento es operativo para confirmar los cambios realizados en el documento 44 y almacenar el mismo en un dispositivo de almacenamiento a largo plazo, tal como el disco 28 duro.
- Además de tales procedimientos de mantenimiento del sistema descritos anteriormente, la barra 50 de herramientas 10 incluye los iconos 58, 60, 62, 64, 66, y 68, cada uno de los cuales son representaciones gráficas de una herramienta que, cuando se selecciona, limita y define además los parámetros de las operaciones de procesamiento de datos que se inician como resultado de la interacción del usuario con el programa 34 informático. Tales operaciones de procesamiento de datos implican la creación de objetos de datos dentro de la ventana 42 de trabajo, como se ilustra en los ejemplos que se exponen a continuación. El término "objeto de datos" tal como se usa en el presente
- 15 documento, se refiere a una entidad conceptual que corresponde en general a un bloque contiguo de un tamaño específico en una localización específica en la memoria que tiene uno o más atributos que definen la entidad. En consecuencia, los gráficos 46 editables y el texto 48, así como los ejemplos específicos de las anotaciones generadas en la ventana 42 de trabajo, como se establece a continuación, se entenderán que se abarcan por el término objeto de datos. Por otra parte, la selección de un icono de herramienta dado y/o la generación de un objeto
- 20 de datos correspondiente en la ventana 42 de trabajo como se establece en los ejemplos siguientes se entiende, en general, que significa "usando" esa herramienta específica asociada con el objeto de datos.
- En los siguientes ejemplos, se discutirán los tipos específicos de objetos de datos, sin embargo, se entiende que cualquier objeto de datos capaz de que se visualice en la ventana 42 de trabajo está considerado para que se le 25 abarque dentro del alcance de la presente invención, tal como trazos de pincel, bloques de texto, y así sucesivamente. Además, los objetos de datos pueden incluir también gráficos copiados desde fuentes existentes, tales como fotografías digitales y otras imágenes por trama (mapas de bits) que se definen en términos de valor de píxel en lugar de en términos de primitivas geométricas.
- 30 En un primer ejemplo, con referencia ahora a las figuras 4a y 4b se representa la ventana 42 de trabajo y una secuencia de vistas que representan la generación de un objeto de datos definido como una caja 74. El proceso comienza con la selección de un icono 58 de caja de la barra 50 de herramientas como se muestra en la figura 3. En la ventana 42 de trabajo, el método incluye pulsar el botón 38 del ratón en una primera localización 70 dentro de la ventana 42 de trabajo, arrastrando el cursor 36 a una segunda localización 72, y soltando el botón 38 del ratón para
- 35 generar un objeto de datos definido como la caja 74. La caja 74 tiene esquinas opuestas de la primera localización 70 y la segunda localización 72. En otro ejemplo, el método puede incluir la primera selección de un icono 60 de elipse de la barra 50 de herramientas como se muestra en la figura 3 y la realización de operaciones similares a las anteriores para generar un objeto de datos definido como una elipse 76, como se muestra en la figura 4c. La elipse se define por esquinas opuestas de la primera localización 70 y la segunda localización 72. De acuerdo con otro
- 40 ejemplo, el método puede primero seleccionar un icono 62 de línea de la barra 50 de herramientas como se muestra en la figura 3. Como se representa en la figura 4d, el método incluye la realización de las operaciones similares a las anteriores para generar un objeto de datos definido como una línea 78 que tiene los extremos en la primera localización 70 y en la segunda localización 72.
- 45 Los objetos de datos capaces de crearse en la ventana 42 de trabajo no se limitan a formas geométricas primitivas creadas definiendo los extremos opuestos de la manera descrita anteriormente. Los objetos de datos pueden incluir formas complejas, tales como un polígono 80 que tiene múltiples extremos 82 con los segmentos de interconexión del mismo tal como se muestra en la figura 4e. En la generación del polígono 80, se selecciona un icono 64 de polígono de la figura 3, y a continuación, el cursor 36 se desplaza por cada uno de los extremos 82, el botón 38 del
- 50 ratón se selecciona en cada extremo y se genera a continuación un segmento de línea entre el extremo anterior y el extremo seleccionado recientemente. Se contempla que los efectos de revestimiento pueden imponerse sobre el polígono 80 con el fin de modificar el revestimiento del revestimiento sólido como se muestra a trazos, pincel, efecto nube, etc. Objetos de estilo libre tales como un objeto 84 de forma libre pueden generarse también en la ventana 42 de trabajo, seleccionando primero un icono 66 de objeto de forma libre de la figura 3. Como se muestra en la figura
- 55 4f, el método de generación de otro objeto de datos puede incluir la selección de un extremo 82, pulsando el botón 38 del ratón y arrastrando el cursor 36 en el contorno 84 deseado. El botón 38 del ratón se pulsa de nuevo una vez que el cursor 36 se posiciona en un extremo 86 final.
- Otro objeto de datos que puede generarse en la ventana 42 de trabajo es una caja 88 de leyenda como se muestra 60 en la figura 4g. La caja 88 de leyenda puede incluir normalmente un recipiente 90 en forma de caja, un texto 92 de leyenda y una línea 94 de leyenda con una flecha 96. La caja 88 de leyenda puede generarse en las etapas similares a la de la generación de la caja 74 de la figura 4b, pero debido a que la caja 88 de leyenda requiere, típicamente, un pequeño ajuste dimensional tras la colocación para mantener la coherencia entre múltiples instancias, un método alternativo puede incluir la selección de un icono de caja 68 de leyenda como se muestra en
- 65 la figura 3 y pulsar en una localización de la colocación dentro de la ventana 42 de trabajo. A partir de entonces, la caja 88 de leyenda se coloca en la ventana 42 de trabajo, y el texto 92 de leyenda puede añadirse a través de la

entrada de teclado. Además, las dimensiones de la línea 94 de leyenda y de la flecha 96 pueden modificarse de acuerdo con el método expuesto a continuación.

Se observa que, en general, cuando la generación de nuevos objetos de datos seleccionando una imagen en 5 miniatura dada, el cursor 36 puede modificarse para representar gráficamente la imagen en miniatura dada como arrastrándose a la localización deseada en la ventana 42 de trabajo. En este sentido, se puede pulsar el botón 38 del ratón para seleccionar la imagen en miniatura dada y, a continuación, presionarse mientras se desplaza a la localización deseada en la que se libera finalmente. Durante dicho desplazamiento, la representación arrastrada de la imagen en miniatura serviría como una previsualización de la acción a implementarse.

10

También pueden hacerse modificaciones a los objetos de datos ya colocados en la ventana 42 de trabajo. Con un propósito de simplificación y con referencia a las figuras 5a-5c, se muestra la línea 78 en la ventana 42 de trabajo. Tras seleccionar la línea 78 desplazando el cursor 36 superponiéndole a la misma, se pulsa el botón 38 del ratón, produciendo los manejadores 98 y 100. A continuación, el cursor 36 se desplaza hasta uno de los manejadores 100,

- 15 en el que como se ilustra, el cursor 36 se superpone al manejador 100 y el botón 38 del ratón se presiona hacia abajo. Mientras que el botón 38 del ratón se presiona hacia abajo, el cursor 36 y el manejador 100 se arrastran a la localización deseada, modificando así el extremo de la línea 78. Básicamente de la misma manera, pueden modificarse otros objetos de datos. En este sentido, el término "modificar" como se usa en el presente documento, se refiere a las etapas adoptadas para cambiar la apariencia o el contenido de los objetos de datos como se ha 20 descrito.
- 

Mientras que las etapas y las entradas de usuario necesarias para generar y modificar los objetos de datos ilustrados en las figuras 4b-4f se han detallado con referencia a las entradas de ratón en secuencias específicas, también pueden utilizarse secuencias alternativas. Un experto en la materia reconocerá que las secuencias descritas 25 anteriormente son las más usadas en aplicaciones informáticas gráficas capaces de modificar y organizar los objetos de datos gráficamente en tiempo real, pero hay otras secuencias existentes que pueden sustituirse sin apartarse del alcance de la presente invención.

Haciendo referencia ahora a las figuras 6a-6c se representa una secuencia de vistas de la ventana 42 de trabajo. La 30 figura 7 representa un diagrama de flujo que ilustra un método para generar una imagen 104 en miniatura en una ventana 102 de paleta en relación con la perspectiva del usuario que se discutirá ahora. Para el propósito de un ejemplo solamente y no de limitación, el método incluye una etapa 300 de selección de un icono de herramienta (por ejemplo, tal como cualquiera de los iconos 58, 60, 62, 64, 66, o 68 de la barra 50 de herramientas). A continuación, el método incluye la etapa 310 de generación de un objeto de datos en la ventana 42 de trabajo usando la 35 herramienta seleccionada asociada con tal icono de herramienta. Finalmente, el método incluye la etapa 320 de

generación de una imagen en miniatura del objeto de datos colocado inmediatamente en la ventana 102 de paleta.

En más detalle como se discute con referencia a las figuras 6a-c, se representa una secuencia de vistas de la ventana 42 de trabajo y la ventana 42 de paleta. Este ejemplo ilustra la generación de un objeto de datos en forma 40 de una caja 88 de leyenda. El icono 68 de la caja de leyenda se pulsa después del desplazamiento del cursor 36 a la misma como en la etapa 300 y como se ilustra además en la figura 6a. En este punto, la ventana 102 de paleta está en blanco, como se muestra. A partir de entonces, la caja 88 de leyenda se coloca dentro de la ventana 42 de trabajo de acuerdo con la etapa 310 y como se muestra en la figura 6b. La localización de la colocación deseada se selecciona desplazando el cursor 36 a tal localización y pulsando el botón 38 del ratón. Antes de soltar el botón 38 45 del ratón, también la ventana 102 de paleta está en blanco. Tras soltar el botón 38 del ratón, la caja 88 de leyenda

- se coloca en la ventana 42 de trabajo, y se genera una imagen 104 en miniatura en la ventana 102 de paleta de acuerdo con la etapa 320.
- La generación de la imagen 104 en miniatura en la ventana 102 de paleta presupone que no hay objetos de datos 50 duplicados ya que se muestran como una imagen en miniatura en la ventana 102 de paleta. Si tal imagen en miniatura duplicada ya existe en la ventana 102 de paleta, no se genera una nueva imagen en miniatura representativa de la caja 88 de leyenda colocada inmediatamente en la ventana 102 de paleta. Esto se debe a que no habría necesidad de proporcionar al usuario la disponibilidad de la imagen en miniatura como una "herramienta" accesible fácilmente o de "acceso directo" para su uso y una herramienta de este tipo ya estaría disponible. En este
- 55 sentido, los objetos de datos duplicados colocados en la ventana 42 de trabajo no se duplican en la ventana 102 de paleta. Los procedimientos de toma de decisiones relacionados con esta funcionalidad se discutirán con más detalle a continuación en el presente documento.
- Haciendo referencia de nuevo a la figura 3, la ventana 102 de paleta se divide en celdas 106 individuales y se 60 organiza en filas 108 y columnas 110. Cada celda 106 individual se define por una altura 112 de celda y una anchura 114 de celda. De acuerdo con una realización, la altura 112 de celda y la anchura 114 de celda pueden ajustarse por el usuario de forma individual. De acuerdo con otra realización, la altura 112 de celda y la anchura 114 de celda se ajustan en tamaño como se ajusta el tamaño total de la ventana 102 de paleta. De acuerdo con todavía otra realización, la altura 112 de celda y la anchura 114 de celda están predeterminadas, es decir, no se pueden ajustar,
- 65 en la que solo se ajustan el número de celdas 106 mostradas en la ventana 102 de paleta por fila 108 o por columna 110, como se ajusta el tamaño de la ventana 102 de paleta.

Con independencia de la variedad en los ajustes de tamaño capaces de hacerse de acuerdo con las diversas realizaciones, las imágenes 118 y 122 en miniatura ejemplares se escalan para adaptarse a las restricciones de la altura 112 de celda y la anchura 114 de celda. Por lo tanto, si el tamaño del objeto de datos es más grande que el área de la pantalla definida por la altura 112 de celda y la anchura 114 de celda como en una caja 116 de leyenda

- 5 ejemplar, entonces la imagen 118 en miniatura de la caja de leyenda ejemplar correspondiente se reduce a escala para aparecer más pequeña que la del objeto de datos. A lo largo de estas líneas, si el tamaño del objeto de datos es menor que el área de la pantalla definida por la altura 112 de celda y la anchura 114 de celda como en una elipse 120 ejemplar, entonces se aumenta una imagen 122 en miniatura de la elipse ejemplar correspondiente a escala para aparecer más grande que la del objeto de datos. Por otra parte, si el tamaño del objeto de datos es el mismo
- 10 que el área de la pantalla definida por la altura 112 de celda y la anchura 114 de celda, entonces no es necesario escalar para producir una imagen en miniatura. Como se comprenderá fácilmente, una caja 116 de leyenda ejemplar y la elipse 120 ejemplar se pueden escalar de acuerdo con cualquier técnica bien conocida en la materia, y la imagen 118 en miniatura de la caja de leyenda ejemplar no tiene por qué ser una representación exacta que tenga todos los detalles contenidos en la caja 116 de leyenda.
- 15

Haciendo referencia ahora a las figuras 8a-d se representa una secuencia de vistas de la ventana 42 de trabajo. La figura 9 representa un diagrama de flujo que ilustra una secuencia de uso de imágenes en miniatura en la ventana 102 de paleta para pegar objetos de datos a la ventana 42 de trabajo. Como en este contexto, se entiende que el término "usando" también incluye tal operación en la que se selecciona una imagen en miniatura y una copia

- 20 resultante del objeto de datos representado de este modo se coloca en la ventana 42 de trabajo. Como se muestra en la figura 8a, la ventana 42 de trabajo no tiene datos existentes colocados sobre la misma. La ventana 102 de paleta tiene la imagen 118 en miniatura de la caja de leyenda ejemplar y la imagen 122 en miniatura de la elipse ejemplar, ambas pueden pulsarse para seleccionar la imagen en miniatura respectiva de acuerdo con la etapa 330.
- 25 De acuerdo con una realización, el usuario puede entonces desplazarse a una localización deseada dentro de la ventana 42 de trabajo por la etapa 340. A continuación, puede presionarse el botón 38 del ratón, colocando la elipse 120 ejemplar en la ventana 42 de trabajo como se muestra en la figura 8b. Se entenderá que la elipse 120 ejemplar es una copia en todos los aspectos, incluyendo la dimensión y otros atributos, de una anotación de elipse copiada originalmente y ahora representada por la imagen 122 en miniatura de la elipse ejemplar como en la etapa 350.
- 30 Además, como se apreciará por un experto en la materia, el botón 38 del ratón puede seguir presionándose, y el cursor 36 puede desplazarse hasta una localización deseada mientras que una imagen 124 fantasma de la elipse 120 ejemplar aparece en la ventana 42 de trabajo y se mueve con el cursor 36.
- De acuerdo con otra realización, el usuario puede pulsar simplemente en la imagen 122 en miniatura de la elipse y 35 una copia de la elipse 120 ejemplar representada de este modo puede colocarse automáticamente en la zona central de la ventana 42 de trabajo como se muestra en la figura 8c. La localización de la colocación automática puede variarse, tal como la esquina inferior izquierda de la ventana 42 de trabajo como se muestra en la figura 8d, sin apartarse del alcance de la invención.
- 40 Tras la colocación de las anotaciones en la ventana 42 de trabajo, se reconoce que el objeto de datos colocado inmediatamente puede existir ya cuando ya está representado por una imagen en miniatura en la ventana 102 de paleta. Por consiguiente, no se generará una nueva imagen en miniatura correspondiente a dicho objeto de datos colocado inmediatamente en la ventana 102 de paleta.
- 45 Con referencia ahora a las figuras 10a-c se representan vistas de la ventana 42 de trabajo. La figura 11 representa un diagrama de flujo que ilustra las etapas en la modificación de un objeto de datos existente, en este caso la elipse 120 ejemplar, que se proporciona solo a modo de ejemplo, y su efecto resultante en la ventana 102 de paleta. En la etapa 360 como se muestra en la figura 10a, la elipse 120 ejemplar (una copia de la que se representa por la imagen 122 en miniatura de la elipse) se coloca en la ventana 42 de trabajo. La elipse 120 ejemplar está en la forma de un 50 círculo. El estado actual de la ventana 102 de paleta y de la ventana 42 de trabajo se ilustra en la figura 10a.

Además, en la etapa 370, la elipse 120 ejemplar se modifica como se muestra en la figura 10b de acuerdo con los métodos para modificar los objetos de datos como se estableció anteriormente. La elipse 120 ejemplar (que se muestra ahora en el revestimiento de trazos) se modifica para convertirse en una elipse 120' modificada. Como la

- 55 elipse 120 ejemplar se está modificando, los cambios pueden reflejarse inmediatamente en la imagen 122 en miniatura de la elipse ejemplar en una imagen 122' en miniatura de la elipse modificada como en la etapa 390, y como se ilustran además en la figura 10b. Esto presupone que en la etapa 380 se determina que no haya objetos de datos existentes actualmente en la ventana 42 de trabajo que resultó de la selección de la imagen 122 en miniatura de la elipse ejemplar.  $60$ 
	- Haciendo referencia ahora a la figura 10c, se representa una elipse 126 ejemplar secundaria generada a partir de la imagen 122 en miniatura de la elipse. También se representa una elipse 120 ejemplar (mostrada en línea de trazos), también generada a partir de la imagen 122 en miniatura de la elipse. En esta realización, el usuario se muestra para estar en el proceso de solo haber completado la modificación de la elipse 120 ejemplar a una elipse 120" modificada.
- 65 En la etapa 380 se determinó que otros objetos de datos, tales como la elipse 126 ejemplar secundaria que existía en la ventana 42 de trabajo y colocada como un resultado de la selección de la imagen 122 en miniatura de la elipse

ejemplar, cualquier modificación hecha, tal como la que resulta en la elipse 120" ejemplar, se genera una nueva imagen 128 en miniatura de la elipse en la ventana 102 de paleta de acuerdo con la etapa 400. Por lo tanto, una nueva herramienta estará disponible para el usuario.

- 5 De acuerdo con un aspecto de la presente invención, se proporciona un método de seguimiento de objetos de datos en un dispositivo de procesamiento de datos (tal como el ordenador 12 personal) que tiene un dispositivo de salida (tal como el monitor 14). Tal método sería desde una perspectiva de un usuario. El método incluye la etapa de almacenar en una memoria de trabajo un objeto de datos que tiene atributos de objeto de datos asociados con el mismo (tales como un atributo 132 de tipo herramienta o un atributo 134 de parámetros, como se discutió
- 10 anteriormente). El método incluye además la etapa de almacenar en una memoria de paleta el objeto de datos, en el que los atributos del objeto de datos no coinciden con todos los atributos de cualquier objeto de datos preexistente almacenado en la memoria de paleta. El método incluye además la etapa de generación del objeto de datos en la ventana 42 de trabajo. El primer objeto de datos está de acuerdo con los atributos del objeto de datos. El método incluye además la etapa de generación de una imagen en miniatura en la ventana 102 de paleta. La imagen en 15 miniatura es una representación del objeto de datos escalado a un tamaño predeterminado.
- De acuerdo con otro aspecto de la presente invención, se proporciona un método para usar una aplicación
- informática gráfica. El método incluye una etapa de colocación de un objeto de datos en la ventana 42 de trabajo. El objeto de datos tiene atributos asociados con el mismo. El método incluye además una etapa de selección de una 20 imagen en miniatura. La imagen en miniatura se genera en la ventana 102 de paleta en respuesta a la colocación del objeto de datos en la ventana 42 de trabajo y es una representación a escala del objeto de datos. Los atributos del objeto de datos no coinciden con los atributos de cualquier objeto de datos preexistente representado como una imagen en miniatura en la ventana 102 de paleta.
- 25 Como se discutió anteriormente, un objeto de datos es una entidad que corresponde, en general, a un bloque contiguo de memoria que tiene atributos que definen la entidad. La figura 12 muestra un diagrama de bloques de un objeto 130 de datos. El atributo 132 de tipo herramienta define el tipo de herramienta usada para crear el objeto de datos, tal como una herramienta de caja, una herramienta de elipse, una herramienta de línea, una herramienta de polígono, una herramienta de forma libre, una herramienta de caja de leyenda y así sucesivamente. En esencia,
- 30 define el tipo del objeto de datos. El atributo 134 de parámetros define las dimensiones y la apariencia de la anotación, tal como las coordenadas de los extremos relevantes que definen el objeto de datos tal y como aparece en la ventana 42 de trabajo. Un atributo 136 histórico es operativo para indicar si un objeto de datos específico debería continuar siendo accesible para poder pegarse a través de la ventana 102 de paleta. La importancia de este atributo se hará evidente como detalles adicionales de la organización de las imágenes en miniatura en la ventana
- 35 102 de paleta que se discuten a continuación en el presente documento. Por último, un atributo 138 de contenido define además el objeto de datos, tal como el texto, las características de la fuente de dicho texto y la alineación. Como se entenderá por un experto en la materia, los diversos atributos 132, 134, 136, 138 establecen simplemente una amplia descripción, categorías generales de datos que pueden almacenarse en su interior, y la presente invención puede utilizar otras estructuras de datos para conseguir el mismo resultado sin apartarse del alcance de la
- 40 invención.

Como se mencionó anteriormente, tras la generación de un objeto de datos en la ventana 42 de trabajo, el objeto de datos se almacena en la memoria de trabajo. Con referencia de nuevo a las figuras 1, 2, y 3, de acuerdo con una realización de la presente invención, la memoria de trabajo es una zona reservada de la RAM 30 en el sistema 10

- 45 informático que retiene todos los objetos de datos generados en la ventana 42 de trabajo. Aunque se prefiere el uso de la RAM 30, debido a sus relativamente rápidas velocidades de acceso, pueden utilizarse medios de almacenamiento alternativos tales como el disco 28 duro. Básicamente, puede usarse cualquier medio capaz de almacenar datos. De manera similar, cuando se genera una imagen en miniatura en la ventana 102 de paleta, el objeto de datos asociado con el mismo se almacena en la memoria de paleta, que es también una zona reservada
- 50 de la RAM 30 en el sistema 10 informático. Los objetos de datos almacenados en la memoria de paleta también pueden almacenarse de forma permanente en el disco 28 duro para su recuperación en un momento posterior durante la edición de un documento diferente o durante una sesión de usuario diferente. Se entenderá que el término sesión tal como se usa en el presente documento, se refiere al uso de un programa de aplicación informática gráfica de principio a fin hasta las mismas paradas que se ejecutan en el sistema 10 informático. Las sesiones
- 55 pueden iniciarse y concluirse en un sistema informático, y, posteriormente, iniciarse y concluirse en un sistema informático diferente sin dejar de utilizar el mismo contenido de la memoria de paleta.

Con referencia a las figuras 12 y 13, la ventana 102 de paleta tiene las celdas 106 individuales, cada una conteniendo una imagen en miniatura de un objeto de datos almacenado en la memoria de paleta y organizado en 60 filas 108 y columnas 110. En la organización de las filas 108 y las celdas 106 contenidas en su interior, el atributo 132 de tipo herramienta de cada objeto de datos que coincide con una herramienta específica tal como bolígrafos, textos, líneas, formas y avanzadas se recopilan y se agrupan. Esos objetos de datos almacenados en la memoria de paleta que tienen el atributo 132 de tipo herramienta de bolígrafos se recuperan, y las celdas 106 en una fila superior de la ventana 102 de paleta se llenan con una primera imagen 140 en miniatura, una segunda imagen 142 en

65 miniatura, y una tercera imagen 144 en miniatura, respectivamente. Estas imágenes en miniatura se generan a partir de los objetos de datos recuperados de acuerdo con los métodos descritos anteriormente. De esta manera, se

rellenan las otras filas 108 de las celdas 106. Como resultado, cada uno de los objetos de datos almacenados en la memoria de paleta se agrupa en filas de acuerdo con el atributo 132 de tipo herramienta. Estas agrupaciones se proporcionan a modo de ejemplo solamente y no de limitación, y la agrupación en base a cualquiera de los atributos asociados con los objetos de datos almacenados en la memoria de paleta se consideran que están dentro del 5 alcance de la invención.

Como se muestra en la figura 13, en esta realización, solo se pueden mostrar tres imágenes en miniatura por fila en la ventana 102 de paleta. Sin embargo, debería apreciarse que, como se ha descrito anteriormente, el número de imágenes en miniatura mostradas puede alterarse ajustando el tamaño de la ventana de paleta. Después de agrupar 10 las anotaciones almacenadas en la memoria de paleta como se estableció anteriormente, debe hacerse una

- determinación de que los objetos de datos están para ponerse a disposición para el acceso a través de la ventana 102 de paleta. La figura 14 ilustra una memoria 145 de paleta ejemplar que almacena un primer objeto 146 de datos, un segundo objeto 148 de datos, un tercer objeto 150 de datos, un cuarto objeto 152 de datos y un quinto objeto 155 de datos. De acuerdo con una realización, el primer objeto 146 de datos incluye un primer atributo 156 histórico de
- 15 secuencia, el segundo objeto 148 de datos incluye un segundo atributo 158 histórico de secuencia, el tercer objeto 150 de datos incluye un tercer atributo 160 histórico de secuencia, el cuarto objeto 152 de datos incluye un cuarto atributo 162 histórico de secuencia y el quinto objeto 154 de datos incluye un quinto atributo 164 histórico de secuencia. Cada uno de los atributos históricos de secuencia almacena el orden en el que el objeto de datos respectivo se almacenó en la memoria 145 de paleta.
- 20

Por ejemplo, si el quinto objeto 154 de datos se almacenó antes de la cuarta anotación 152, entonces el quinto atributo 164 histórico de secuencia se indicaría como un "1", mientras que en un cuarto atributo 162 histórico de secuencia se indicaría como un "2". Adicionalmente, si el tercer objeto 150 de datos se almacenó después del cuarto objeto 152 de datos y después del quinto objeto 154 de datos, el tercer atributo 160 histórico de secuencia se

- 25 indicaría como un "3", y así sucesivamente. Básicamente, como los nuevos objetos de datos se almacenan en la memoria 145 de paleta, el atributo histórico de secuencia del objeto de datos inmediatamente anterior debería incrementarse en uno y almacenarse como el nuevo atributo histórico de secuencia. Se entenderá que tras el almacenaje de cada objeto de datos como se describe anteriormente, la historia de secuencia de ese objeto de datos se actualiza de esta manera.
- 30

Con respecto a la determinación de qué objeto de datos mostrar como una imagen en miniatura en la ventana 102 de paleta, en el ejemplo, como se estableció anteriormente en el que solo son capaces de representarse tres imágenes en miniatura, solo se mostrarán las imágenes en miniatura de los objetos de datos que tienen los tres atributos históricos de secuencia más altos. Continuando con el ejemplo, solo se mostrarán las imágenes en

- 35 miniatura del primer objeto 146 de datos, el segundo objeto 148 de datos y el tercer objeto 150 de datos. Por lo tanto, con referencia a la figura 15, en una etapa 410 se recupera un objeto de datos preexistente almacenado en la memoria 145 de paleta. A continuación, de acuerdo con una etapa 420, el atributo histórico de secuencia de la anotación recuperada se compara con la de tres, si es su caso, las anotaciones actuales se muestran como una imagen en miniatura en la ventana 102 de paleta. Si el atributo histórico de secuencia del objeto de datos
- 40 recuperado es mayor que el de cualquiera de los objetos de datos que se muestran actualmente como una imagen en miniatura en la ventana 102 de paleta, entonces el objeto de datos representado como una imagen en miniatura en la ventana 102 de paleta con el atributo de secuencia más bajo se sustituye con el objeto de datos recuperado de acuerdo con una etapa 430. De lo contrario, el siguiente objeto de datos se recupera de la memoria 145 de paleta. En una etapa 440, si todos los objetos de datos existentes en la memoria 145 de paleta se han procesado de esta
- 45 manera, el procedimiento finaliza de acuerdo con una etapa 450. Si no, se recupera la siguiente anotación de la memoria 145 de paleta. Aunque se ha hecho referencia a una implementación específica, se apreciará por un experto en la materia que solamente se proporciona a modo de ejemplo y no de limitación, y cualquier otro método para el seguimiento de un objeto de datos en relación con otro se considera que está dentro del alcance de la invención.
- 50

Los métodos adicionales para determinar qué objetos de datos se muestran como una imagen en miniatura en la ventana 102 de paleta se contemplan como se establece en otra realización que emplea el uso de atributos 166, 168, 170, 172, y 174 históricos. Se entenderá que después de seleccionar una imagen en miniatura específica y de que el objeto de datos correspondiente esté colocado dentro de la ventana 42 de trabajo, se incremente el atributo

- 55 histórico de uso respectivo. Como un ejemplo, supongamos que el primer objeto 146 de datos se ha usado cincuenta veces, el segundo objeto 148 de datos se ha usado diez veces, el tercer objeto 150 de datos se ha usado dos veces y el cuarto objeto 152 de datos se ha usado cinco veces. Conforme a estas circunstancias, el primer uso de atributo 166 histórico será igual a "50", el segundo uso de atributo 168 histórico será igual a "10", el tercer uso de atributo 170 histórico será igual a "2" y el cuarto uso de atributo 174 histórico será igual a "5". Solo se representarán
- 60 los objetos de datos de uso más frecuente en la ventana 102 de paleta. En consecuencia, si solo se pueden mostrar tres imágenes en miniatura, se representarán el primer objeto 146 de datos que tiene el correspondiente primer uso de atributo 166 histórico de "50", el segundo objeto 148 de datos que tiene el correspondiente segundo uso de atributo 168 histórico de "10", y el cuarto objeto 152 de datos que tiene el correspondiente cuarto uso de atributo 172 histórico de "5" como imágenes en miniatura en la ventana 102 de paleta. Además, se mostrarán las imágenes en
- 65 miniatura, bien en orden ascendente o descendente en base al primero, segundo y cuarto usos de atributos 166, 168, y 172 históricos. Se observará que, a pesar de que el tercer objeto 150 de datos siendo uno de los tres más

usados recientemente, no se muestra la imagen en miniatura asociada con él porque no se ha usado tan frecuentemente como los otros.

Se entenderá, además, que en la realización preferida, las imágenes en miniatura mostradas en la ventana 102 de 5 paleta se determinarán de acuerdo con la aplicación de los atributos 156, 158, 160, 162, y 164 históricos de secuencia como se estableció anteriormente, y ordenados dentro de la ventana 102 de paleta de acuerdo con el uso de los atributos 166, 168, 170, 172 y 174 históricos, también como se estableció anteriormente. Además, se entenderá que, de acuerdo con la realización preferida, todos los objetos de datos usados se almacenarán en la memoria 145 de paleta, con los más frecuentemente usados y los más recientemente usados que se representan 10 como imágenes en miniatura en la ventana 102 de paleta. En este sentido, puede desarrollarse, recuperarse y

usarse una biblioteca de tales objetos de datos usados con frecuencia a través de diferentes documentos y sesiones de usuario.

Los detalles mostrados en el presente documento son solamente a modo de ejemplo y para fines de discusión 15 ilustrativa de las realizaciones de la presente invención y se presentan en la causa de proporcionar lo que se cree que es la descripción más útil y fácilmente comprensible de los principios y aspectos conceptuales de la presente invención. En este sentido, no se hace ningún intento de mostrar detalles de la presente invención en más detalle del necesario para la comprensión fundamental de la presente invención, la descripción tomada con los dibujos hace evidente para los expertos en la materia cómo pueden realizarse las distintas formas de la presente invención en la 20 práctica.

### **REIVINDICACIONES**

1. Un método para grabar de forma dinámica, seguir y actualizar los objetos de datos para su uso en una base recurrente, realizándose dicho método en un dispositivo de procesamiento de datos que tiene un dispositivo de 5 salida, por el que un usuario coloca un objeto de datos en una ventana de trabajo y selecciona una imagen en miniatura generada en una ventana de paleta en respuesta a la colocación del objeto de datos en la ventana de trabajo, comprendiendo el método las etapas de:

- (a) almacenar en una memoria de trabajo un primer objeto de datos que tiene una pluralidad de primeros 10 atributos gráficos asociados con el mismo que definen la apariencia del primer objeto de datos;
	- (b) generar en un documento visualizado en la ventana de trabajo el primer objeto de datos de acuerdo con los primeros atributos gráficos, pudiendo los primeros atributos gráficos editarse dentro del documento en la ventana de trabajo y
- generar una ventana de paleta de una primera imagen en miniatura, siendo la primera imagen en miniatura una 15 representación del primer objeto de datos escalado a un tamaño predeterminado en el que los cambios en los primeros atributos gráficos en el documento se reflejan inmediatamente en la primera imagen en miniatura; y en la que seleccionar dicha imagen en miniatura da como resultado una copia del objeto de datos colocada en la ventana de trabajo
- (c) almacenar en una memoria de paleta el primer objeto de datos en la que se evalúan los primeros atributos 20 gráficos para no hacerlos coincidir con los atributos gráficos correspondientes de cualquier objeto de datos preexistente almacenado en la memoria de paleta;

en la que el primer objeto de datos y cualquier objeto de datos preexistente incluye un atributo histórico que define una condición conforme a la cual se genera la imagen en miniatura correspondiente en la ventana de paleta.

25

2. El método como se establece en la reivindicación 1 en el que las primeras imágenes en miniatura están operativas para iniciar la generación del primer objeto de datos de acuerdo con los primeros atributos gráficos, generándose los primeros datos de objeto en la ventana de trabajo.

30 3. El método como se establece en la reivindicación 1, que comprende además la etapa de:

- generar otras imágenes en miniatura representativas de los objetos de datos preexistentes almacenados en la memoria de paleta, generándose las otras imágenes en miniatura en la ventana de paleta.

- 35 4. El método como se establece en la reivindicación 3 en el que los primeros atributos del objeto de datos incluyen un atributo de tipo herramienta y cualquier objeto de datos preexistente incluye un atributo de tipo herramienta, asociándose el atributo de tipo herramienta con una característica de apariencia común a todos los objetos de datos que tienen el mismo atributo de tipo herramienta, comprendiendo el método además la etapa de:
- 40 agrupar la primera imagen en miniatura y las otras imágenes en miniatura de acuerdo con un atributo de tipo herramienta de las respectivas imágenes en miniatura de los objetos de datos almacenados en la memoria de paleta.
- 5. El método para seguir los objetos de datos como se establece en la reivindicación 4 en el que los atributos 45 históricos se basan en una secuencia de almacenamiento del objeto de datos asociado en la memoria de paleta en relación con los otros objetos de datos almacenados en la memoria de paleta.

6. El método para seguir los objetos de datos como se establece en la reivindicación 4 en el que los atributos históricos se basan en un número de veces en que se generó el objeto de datos asociado en la ventana de trabajo.

50

7. El método para seguir los objetos de datos como se establece en la reivindicación 4, que comprende además la etapa de:

- generar otras imágenes en miniatura representativas de los objetos de datos preexistentes almacenados en la 55 memoria de paleta, generándose las otras imágenes en miniatura en la ventana de paleta; y
	- clasificar las imágenes en miniatura de acuerdo con el atributo histórico de las respectivas imágenes en miniatura del primer objeto de datos y los objetos de datos preexistentes.
- 8. El método para seguir los objetos de datos como se establece en la reivindicación 1, que comprende además las 60 etapas de:

- almacenar en la memoria de trabajo un segundo objeto de datos que tiene unos segundos atributos gráficos; y

- almacenar en la memoria de paleta el segundo objeto de datos en la segunda gráfica
- 65 almacenar en la paleta el segundo objeto de datos en la que se evalúan los segundos atributos gráficos para no hacerlos coincidir con los atributos gráficos correspondientes de cualquier objeto de datos preexistente

almacenado en la memoria de paleta.

9. El método para seguir los objetos de datos como se establece en la reivindicación 8, en el que los segundos atributos gráficos se derivan de los primeros atributos gráficos.

5

10. El método para seguir los objetos de datos como se establece en la reivindicación 9 en el que el primer objeto de datos representa el texto.

11. El método para seguir los objetos de datos como se establece en la reivindicación 9 en el que el primer objeto de 10 datos representa una primitiva geométrica.

12. El método para seguir los objetos de datos como se establece en la reivindicación 9 en el que el primer objeto de datos representa una imagen por trama.

ES 2 413 759 T3

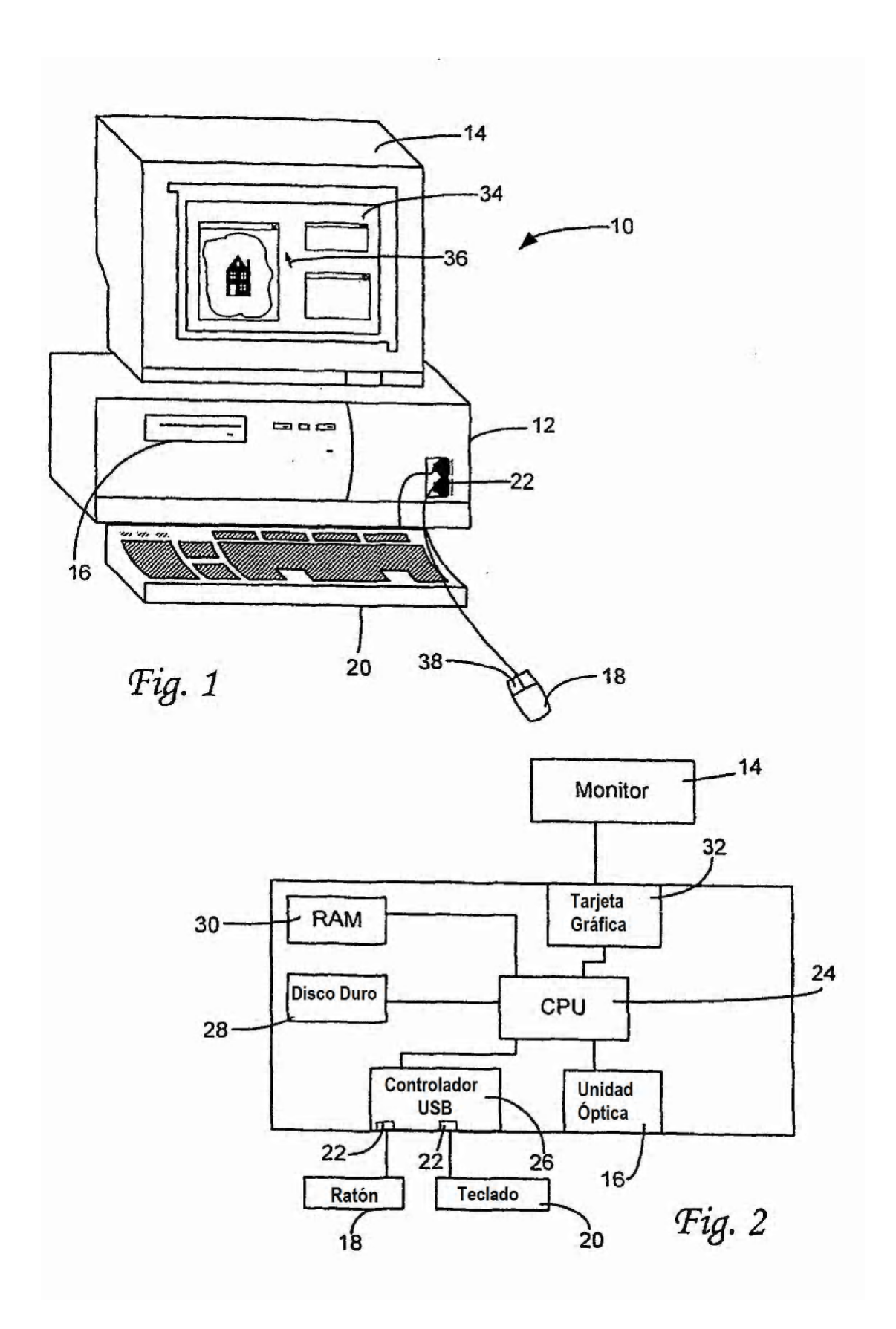

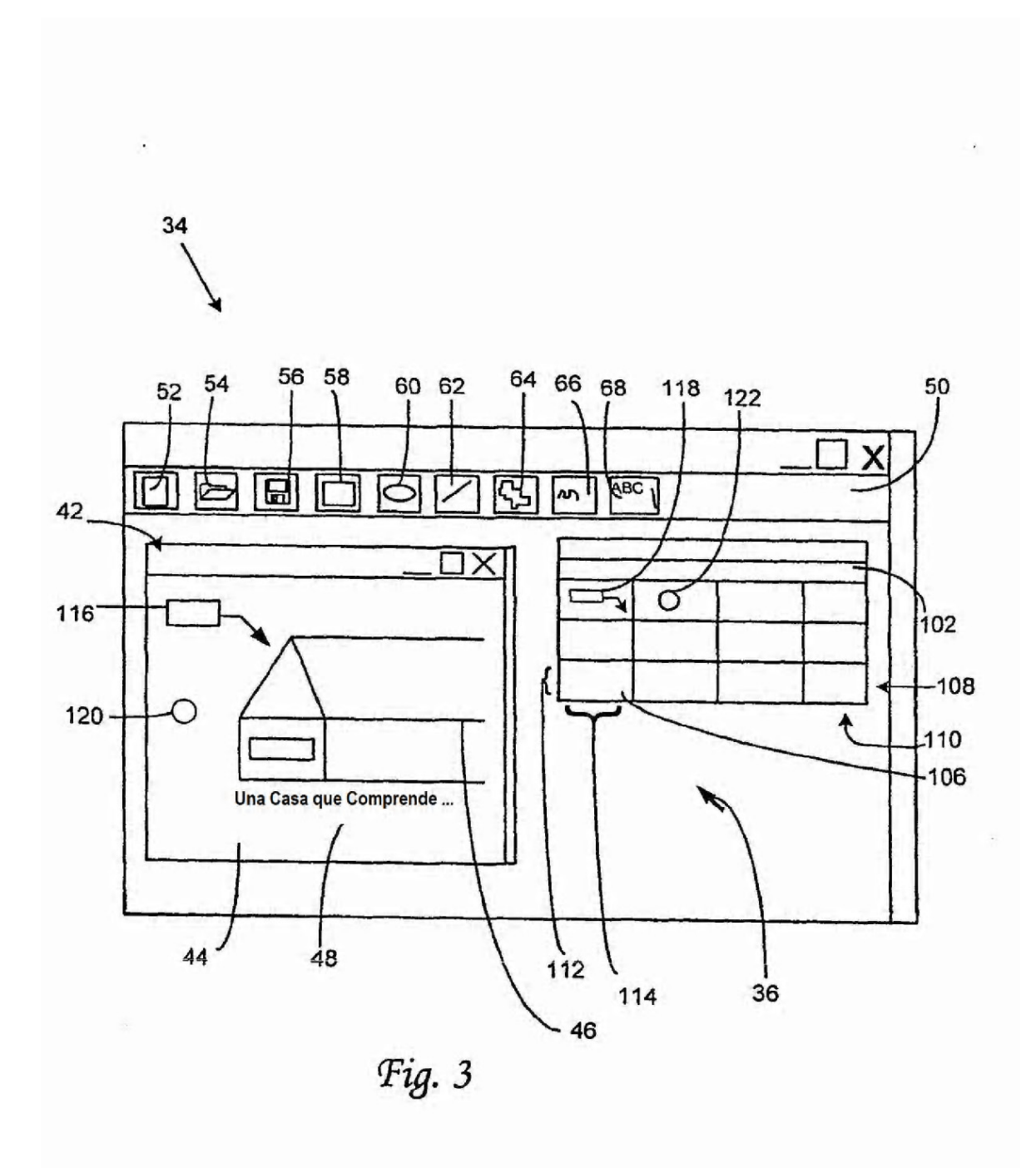

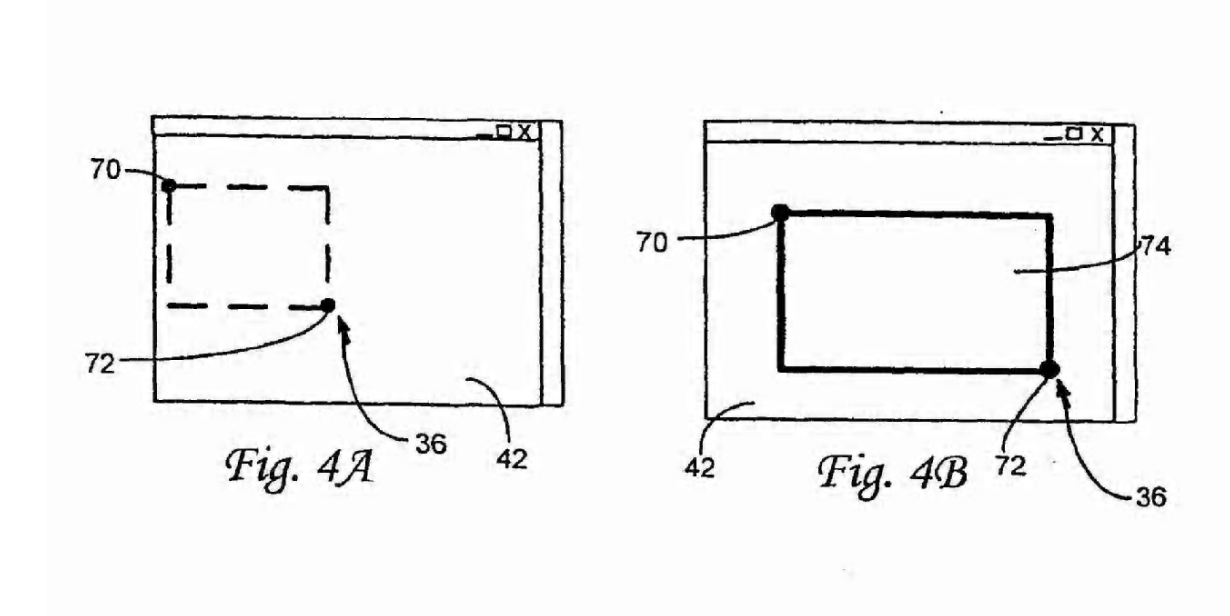

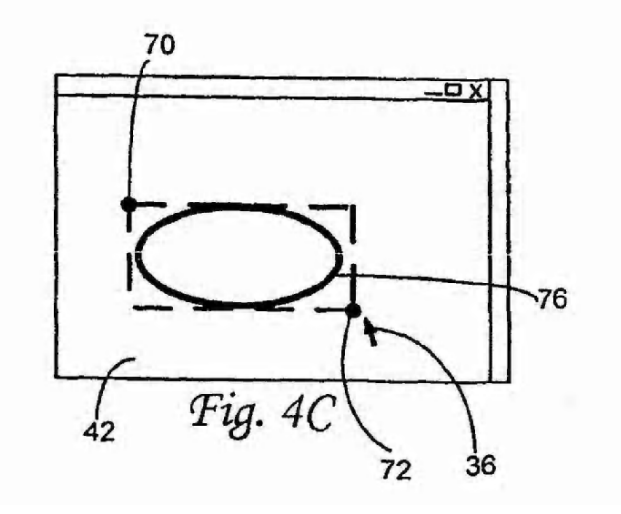

Ţ.

![](_page_15_Figure_3.jpeg)

ES 2 413 759 T3

![](_page_16_Figure_1.jpeg)

ES 2 413 759 T3

![](_page_17_Figure_1.jpeg)

ES 2 413 759 T3

![](_page_18_Figure_1.jpeg)

ES 2 413 759 T3

![](_page_19_Figure_1.jpeg)

![](_page_20_Figure_1.jpeg)

![](_page_20_Figure_2.jpeg)

ES 2 413 759 T3

![](_page_21_Figure_1.jpeg)

![](_page_22_Figure_1.jpeg)

![](_page_23_Figure_1.jpeg)

ES 2 413 759 T3

![](_page_24_Figure_1.jpeg)

![](_page_24_Figure_2.jpeg)

Fig. 14

![](_page_25_Figure_1.jpeg)